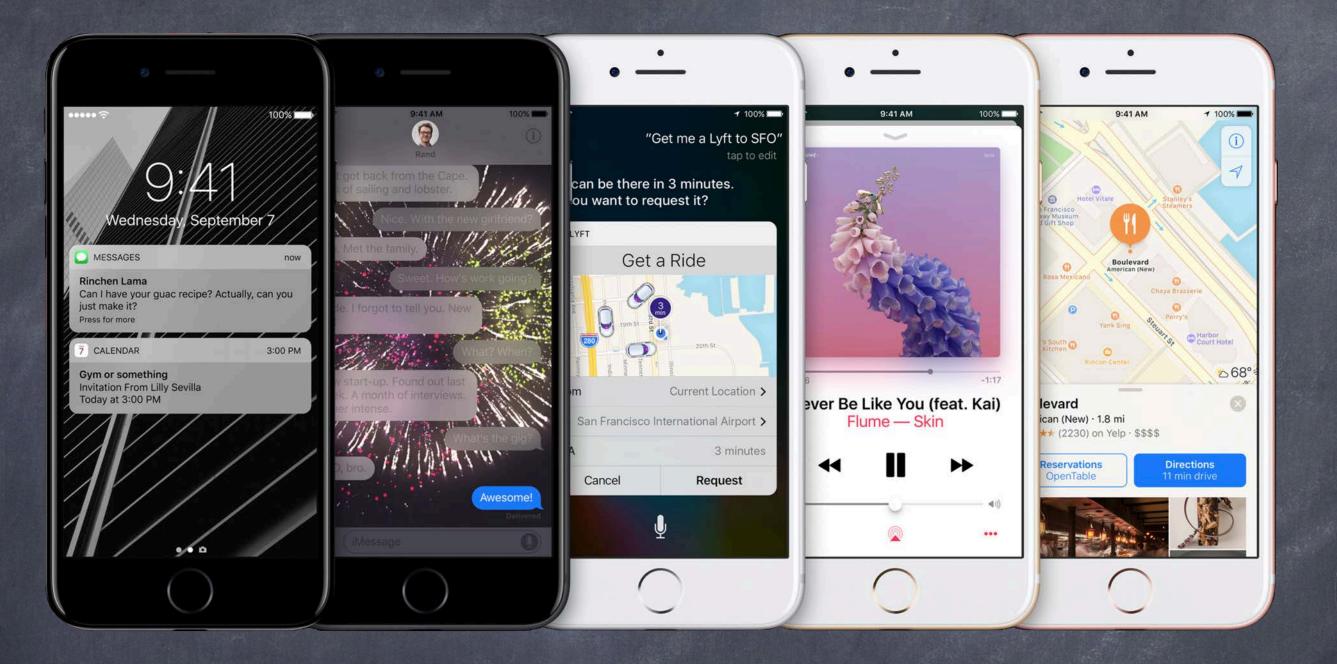

# Stanford CS193p

Developing Applications for iOS Winter 2017

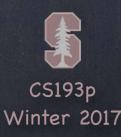

# Today

- Demo: The FaceViewController MVC's Model It's a facial expression
- Gestures
  Getting multitouch input from users
- Demo: Modifying the facial expression Panning, pinching, tapping
- Multiple MVCs
  Tab Bar, Navigation and Split View Controller

### Demo

The FaceViewController MVC's Model

It's a facial expression

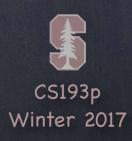

- We've seen how to draw in a UIView, how do we get touches? We can get notified of the raw touch events (touch down, moved, up, etc.)

  Or we can react to certain, predefined "gestures." The latter is the way to go!
- Gestures are recognized by instances of UIGestureRecognizer
  The base class is "abstract." We only actually use concrete subclasses to recognize.
- There are two sides to using a gesture recognizer
  - 1. Adding a gesture recognizer to a UIView (asking the UIView to "recognize" that gesture)
  - 2. Providing a method to "handle" that gesture (not necessarily handled by the UIView)
- Usually the first is done by a Controller
  Though occasionally a UIView will do this itself if the gesture is integral to its existence
- The second is provided either by the UIView or a Controller Depending on the situation. We'll see an example of both in our demo.

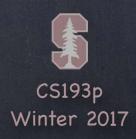

#### Adding a gesture recognizer to a UIView

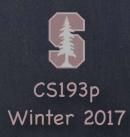

#### Adding a gesture recognizer to a UIView

The property observer's didSet code gets called when iOS hooks up this outlet at runtime

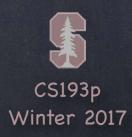

#### Adding a gesture recognizer to a UIView

The property observer's didSet code gets called when iOS hooks up this outlet at runtime Here we are creating an instance of a concrete subclass of UIGestureRecognizer (for pans)

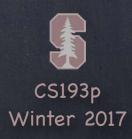

#### Adding a gesture recognizer to a UIView

The property observer's didSet code gets called when iOS hooks up this outlet at runtime Here we are creating an instance of a concrete subclass of UIGestureRecognizer (for pans) The target gets notified when the gesture is recognized (here it's the Controller itself)

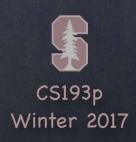

#### Adding a gesture recognizer to a UIView

The property observer's didSet code gets called when iOS hooks up this outlet at runtime Here we are creating an instance of a concrete subclass of UIGestureRecognizer (for pans) The target gets notified when the gesture is recognized (here it's the Controller itself) The action is the method invoked on recognition (that method's argument? the recognizer)

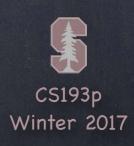

#### Adding a gesture recognizer to a UIView

The property observer's didSet code gets called when iOS hooks up this outlet at runtime Here we are creating an instance of a concrete subclass of UIGestureRecognizer (for pans) The target gets notified when the gesture is recognized (here it's the Controller itself) The action is the method invoked on recognition (that method's argument? the recognizer) Here we ask the UIView to actually start trying to recognize this gesture in its bounds Let's talk about how we implement the handler ...

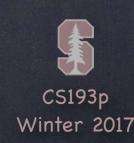

- A handler for a gesture needs gesture-specific information So each concrete subclass provides special methods for handling that type of gesture
- For example, UIPanGestureRecognizer provides 3 methods

```
func translation(in: UIView?) -> CGPoint // cumulative since start of recognition
func velocity(in: UIView?) -> CGPoint // how fast the finger is moving (points/s)
func setTranslation(CGPoint, in: UIView?)
This last one is interesting because it allows you to reset the translation so fare
```

This last one is interesting because it allows you to <u>reset</u> the translation so far By resetting the translation to zero all the time, you end up getting "incremental" translation

The abstract superclass also provides state information

```
var state: UIGestureRecognizerState { get }
```

This sits around in .possible until recognition starts

For a continuous gesture (e.g. pan), it moves from .began thru repeated .changed to .ended For a discrete (e.g. a swipe) gesture, it goes straight to .ended or .recognized. It can go to .failed or .cancelled too, so watch out for those!

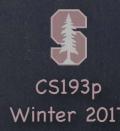

So, given this information, what would the pan handler look like?

```
func pan(recognizer: UIPanGestureRecognizer) {
    switch recognizer.state {
        case .changed: fallthrough
        case .ended:
            let translation = recognizer.translation(in: pannableView)
            // update anything that depends on the pan gesture using translation.x and .y
            recognizer.setTranslation(CGPoint.zero, in: pannableView)
            default: break
    }
}
Remember that the action was pan(recognizer:)
```

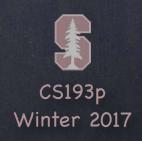

So, given this information, what would the pan handler look like?

```
func pan(recognizer: UIPanGestureRecognizer) {
    switch recognizer.state {
        case .changed: fallthrough
        case .ended:
            let translation = recognizer.translation(in: pannableView)
            // update anything that depends on the pan gesture using translation.x and .y
            recognizer.setTranslation(CGPoint.zero, in: pannableView)
        default: break
Remember that the action was pan(recognizer:)
We are only going to do anything when the finger moves or lifts up off the device's surface
```

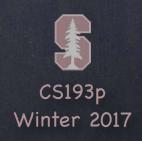

So, given this information, what would the pan handler look like?

```
func pan(recognizer: UIPanGestureRecognizer) {
    switch recognizer.state {
        case .changed: fallthrough
        case .ended:
            let translation = recognizer.translation(in: pannableView)
            // update anything that depends on the pan gesture using translation.x and .y
            recognizer.setTranslation(CGPoint.zero, in: pannableView)
        default: break
Remember that the action was pan(recognizer:)
```

We are only going to do anything when the finger moves or lifts up off the device's surface fallthrough is "execute the code for the next case down" (case .changed, ended: ok too)

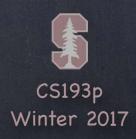

So, given this information, what would the pan handler look like?

```
func pan(recognizer: UIPanGestureRecognizer) {
    switch recognizer.state {
        case .changed: fallthrough
        case .ended:
            let translation = recognizer.translation(in: pannableView)
            // update anything that depends on the pan gesture using translation.x and .y
            recognizer.setTranslation(CGPoint.zero, in: pannableView)
            default: break
    }
}
```

Remember that the action was pan(recognizer:)

We are only going to do anything when the finger moves or lifts up off the device's surface fallthrough is "execute the code for the next case down" (case .changed,.ended: ok too) Here we get the location of the pan in the pannable View's coordinate system

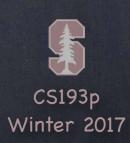

So, given this information, what would the pan handler look like?

Remember that the action was pan(recognizer:)

We are only going to do anything when the finger moves or lifts up off the device's surface fallthrough is "execute the code for the next case down" (case .changed,.ended: ok too) Here we get the location of the pan in the pannableView's coordinate system Now we do whatever we want with that information

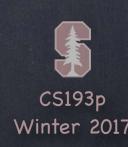

So, given this information, what would the pan handler look like?

```
func pan(recognizer: UIPanGestureRecognizer) {
    switch recognizer.state {
        case .changed: fallthrough
        case .ended:
            let translation = recognizer.translation(in: pannableView)
            // update anything that depends on the pan gesture using translation.x and .y
            recognizer.setTranslation(CGPoint.zero, in: pannableView)
            default: break
    }
}
```

Remember that the action was pan(recognizer:)

We are only going to do anything when the finger moves or lifts up off the device's surface fallthrough is "execute the code for the next case down" (case .changed,.ended: ok too) Here we get the location of the pan in the pannableView's coordinate system

Now we do whatever we want with that information

By resetting the translation, the next one we get will be incremental movement

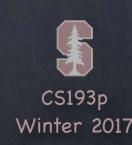

UIPinchGestureRecognizer

UIRotationGestureRecognizer

UISwipeGestureRecognizer

```
Set up the direction and number of fingers you want var direction: UISwipeGestureRecoginzerDirection // which swipe directions you want var numberOfTouchesRequired: Int // finger count
```

UITapGestureRecognizer

```
Set up the number of taps and fingers you want var numberOfTapsRequired: Int // single tap, double tap, etc. var numberOfTouchesRequired: Int // finger count
```

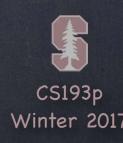

#### Demo

#### Gestures Demo

Add a gesture recognizer (pinch) to zoom in and out (control the FaceView's own scale) Add gesture recognizers (pan & tap) to control the expression (Model) in the Controller

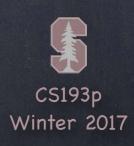

# MVCs working together

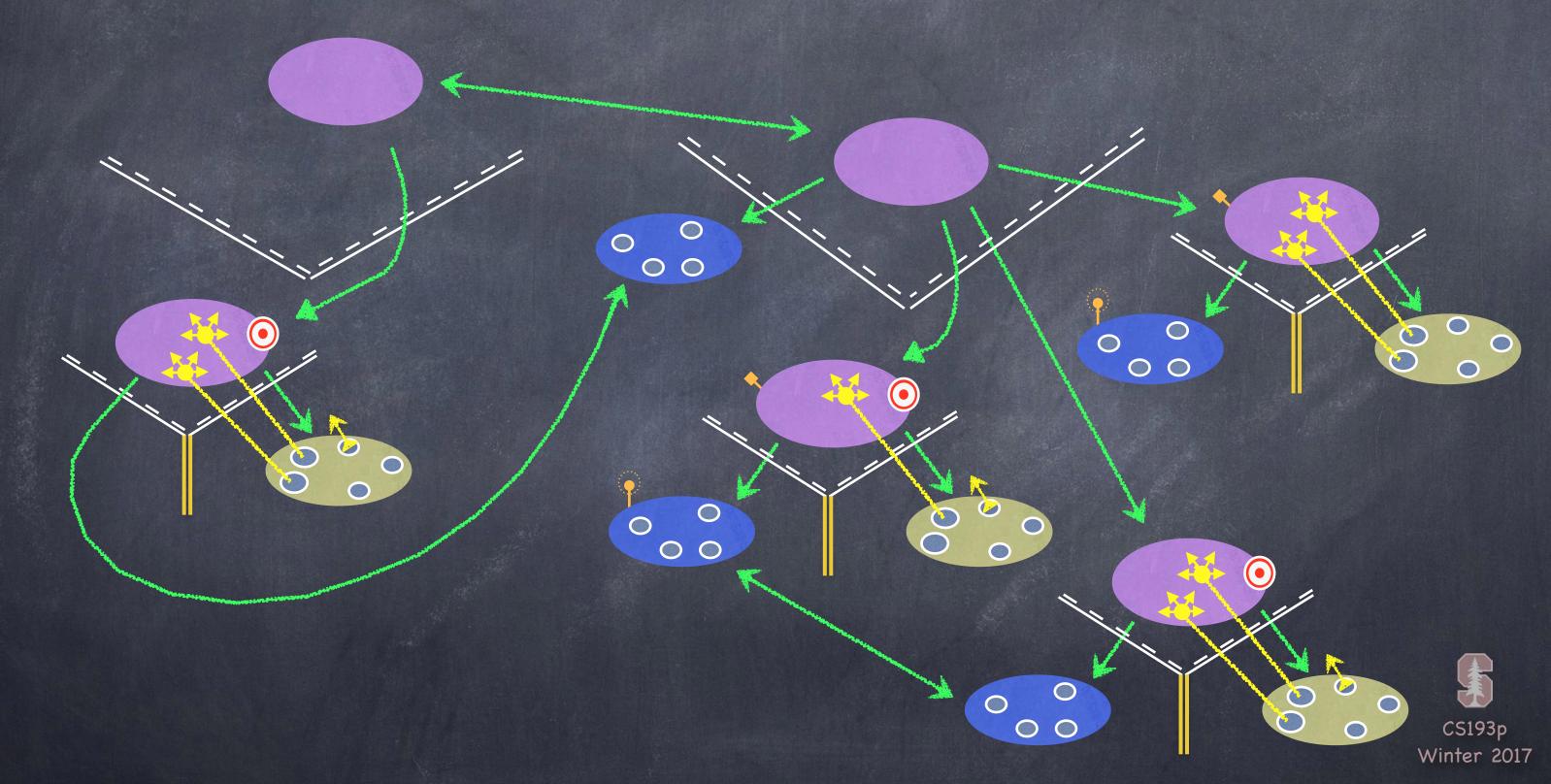

# Multiple MVCs

Time to build more powerful applications

To do this, we must combine MVCs ...

iOS provides some Controllers whose View is "other MVCs" \*

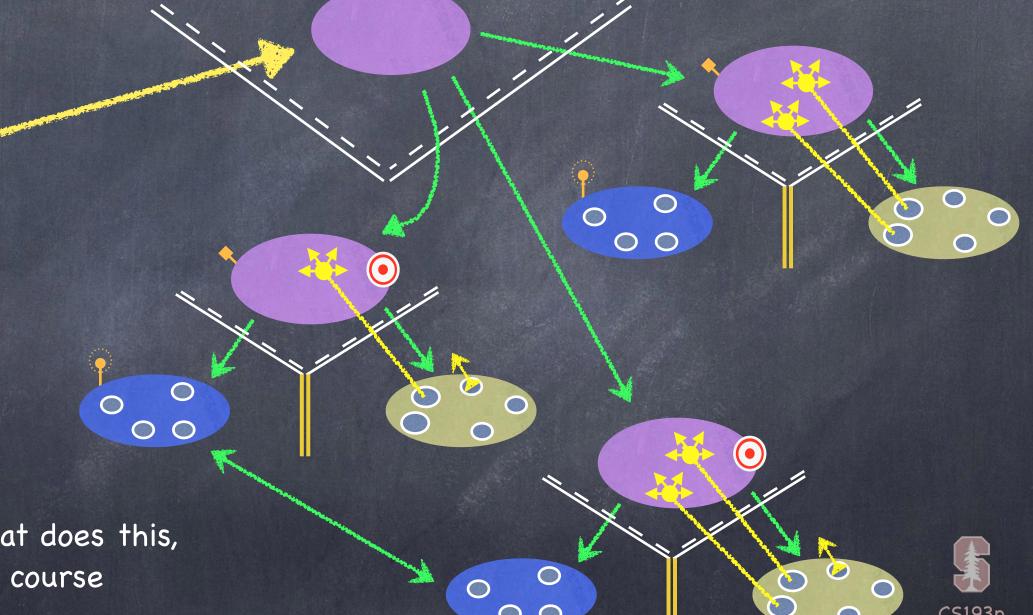

\* you could build your own Controller that does this, but we're not going to cover that in this course

# Multiple MVCs

Time to build more powerful applications

To do this, we must combine MVCs ...

iOS provides some Controllers whose View is "other MVCs" Examples:

UITabBarController
UISplitViewController
UINavigationController

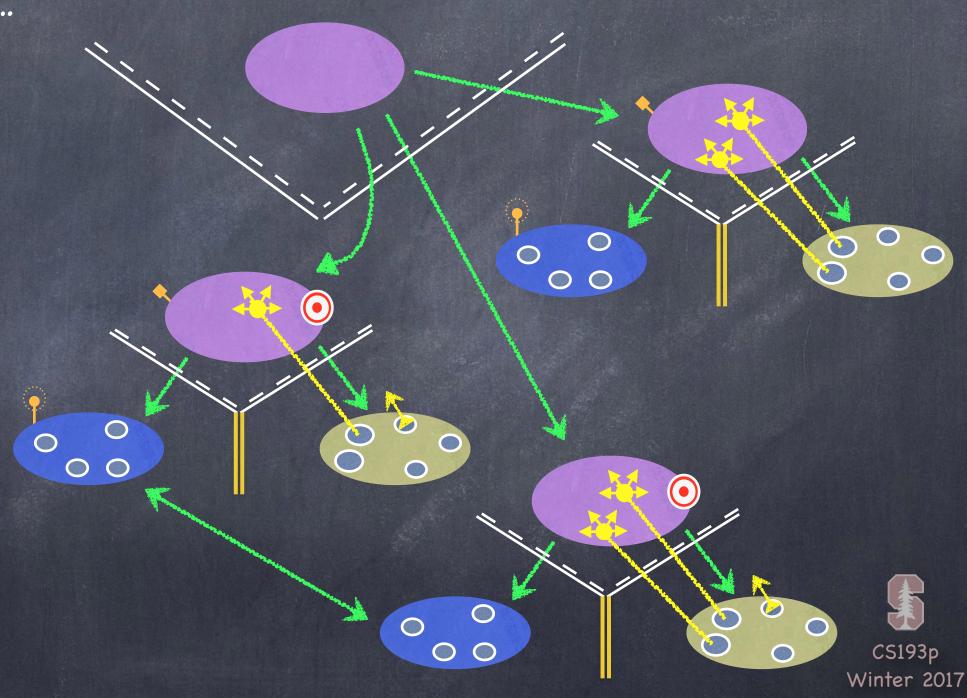

Tt lets the user choose between different MVCs ...

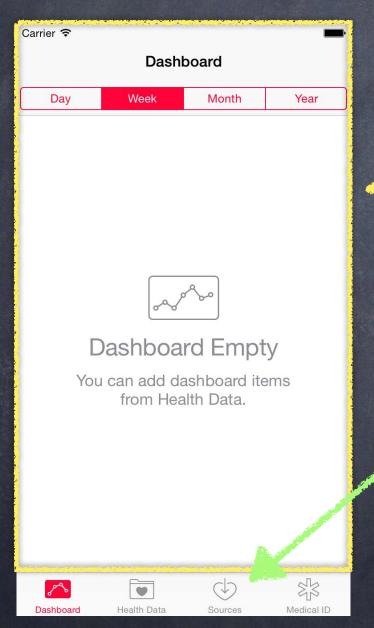

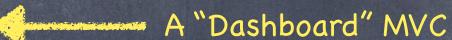

The icon, title and even a "badge value" on these is determined by the MVCs themselves via their property: var tabBarItem: UITabBarItem!
But usually you just set them in your storyboard.

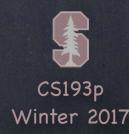

It lets the user choose between different MVCs ...

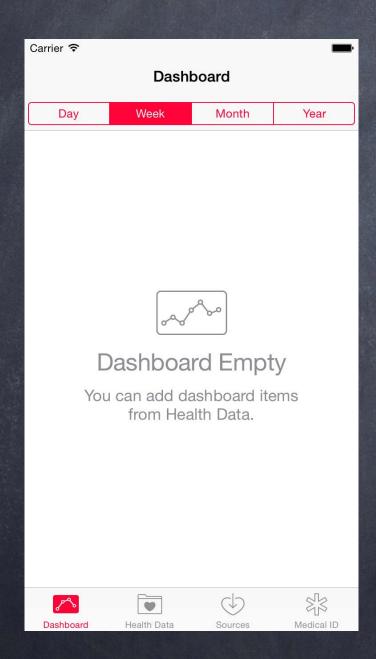

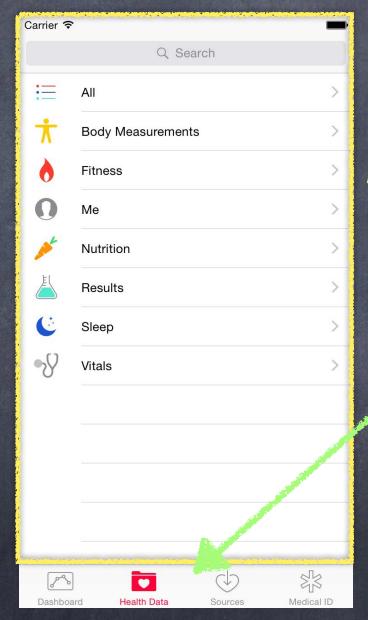

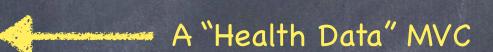

If there are too many tabs to fit here, the UITabBarController will automatically present a UI for the user to manage the overflow!

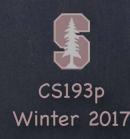

Tt lets the user choose between different MVCs ...

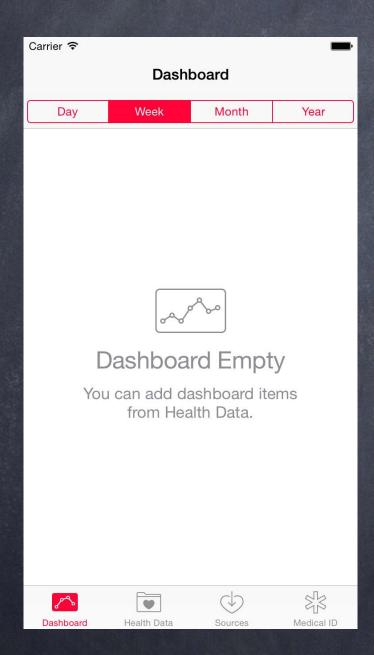

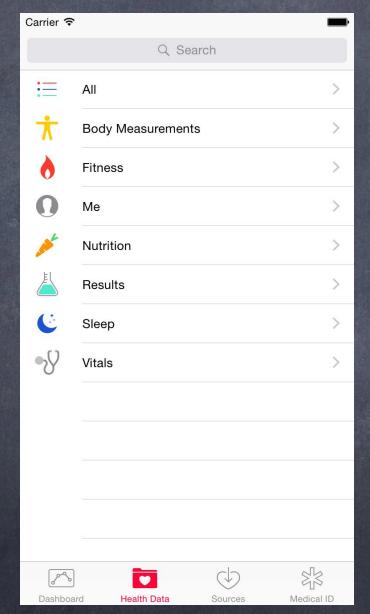

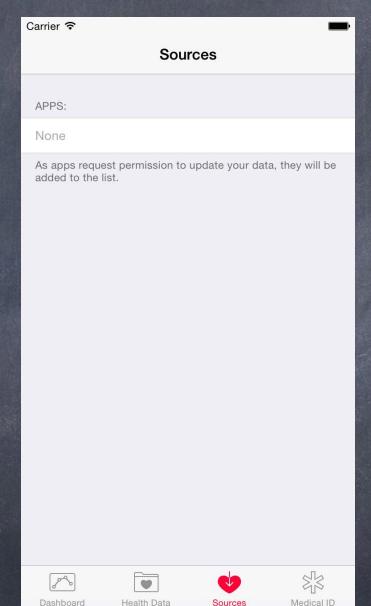

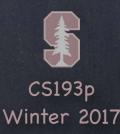

It lets the user choose between different MVCs ...

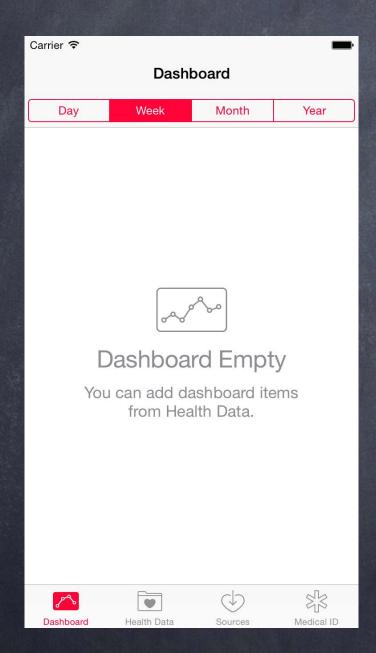

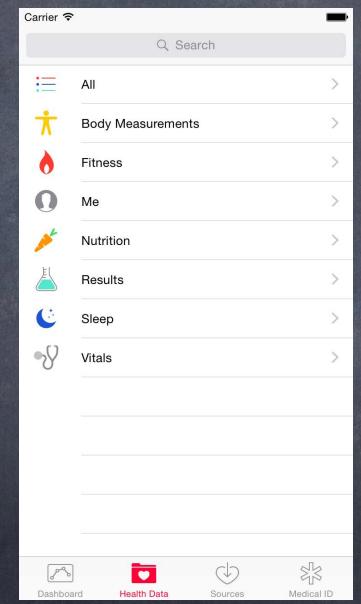

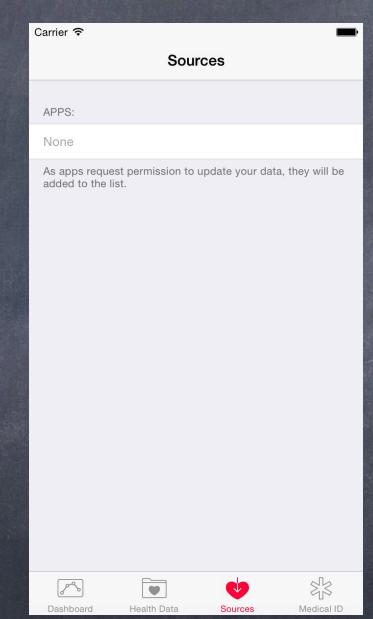

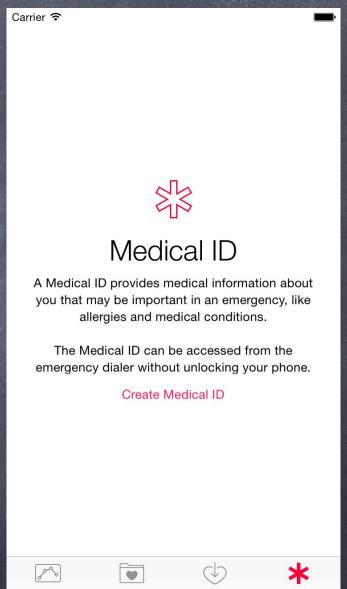

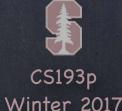

### UISplitViewController

Puts two MVCs side-by-side ...

A Calculator MVC

Master

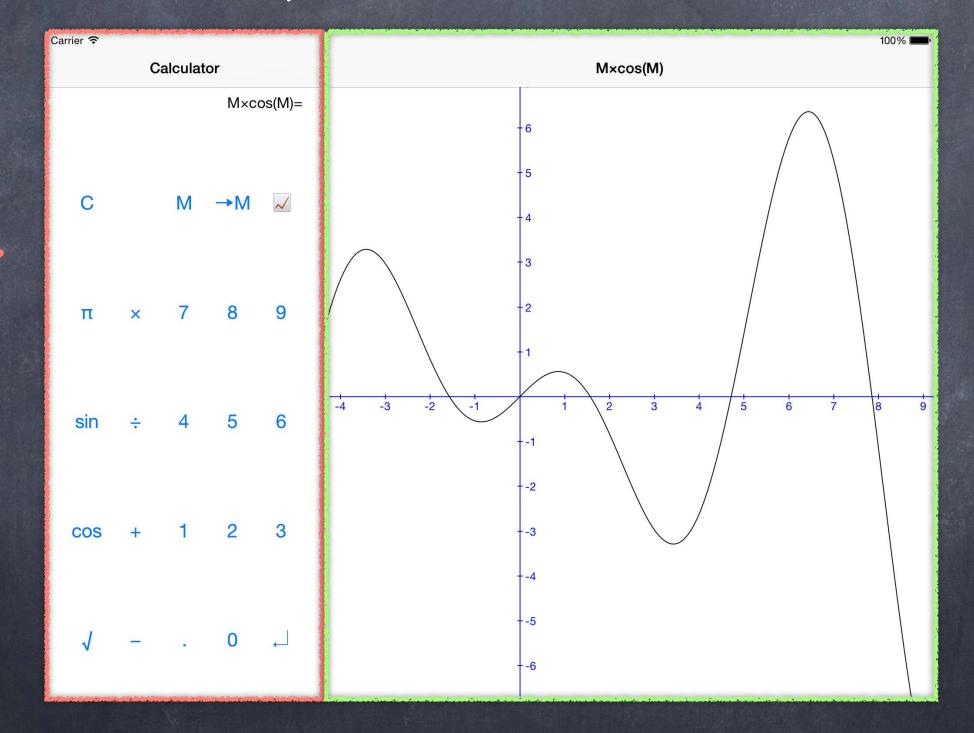

A Calculator Graph MVC

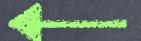

Detail

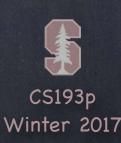

## UISplitViewController

Puts two MVCs side-by-side ...

A Calculator MVC

Master

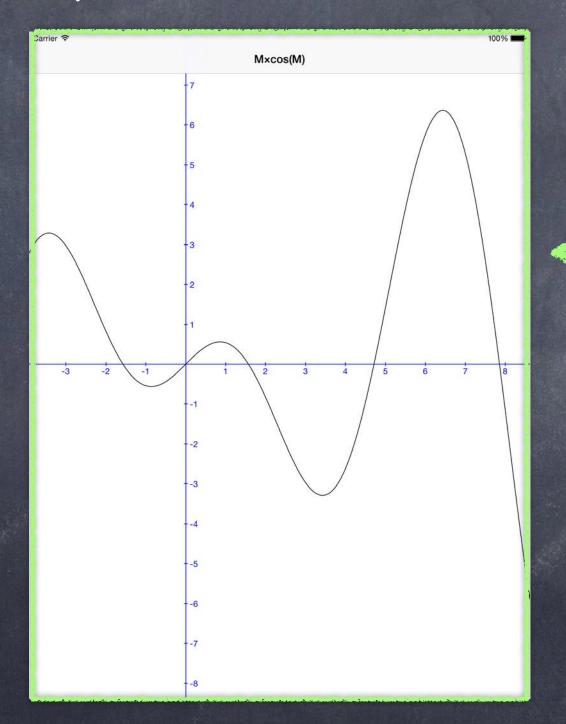

A Calculator Graph MVC

Detail

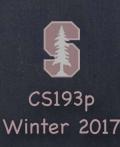

## UISplitViewController

Puts two MVCs side-by-side ...

A Calculator MVC

Master

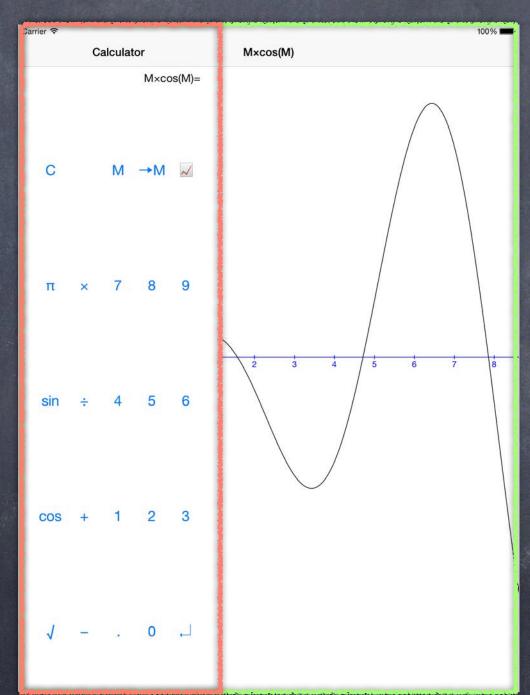

A Calculator Graph MVC

Detail

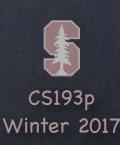

Pushes and pops MVCs off of a stack (like a stack of cards) ...

This top area is drawn by the UINavigationController

But the <u>contents</u> of the top area (like the title or any buttons on the right) are determined by the MVC currently showing (in this case, the "All Settings" MVC)

Each MVC communicates these contents via its UIViewController's navigationItem property

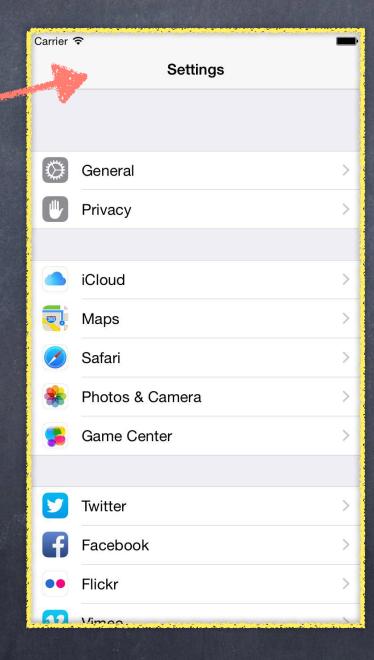

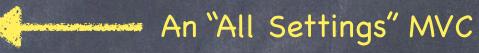

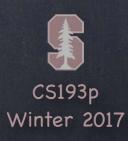

| Carrier ♀ |                 |   |  |  |  |
|-----------|-----------------|---|--|--|--|
|           | Settings        |   |  |  |  |
|           |                 |   |  |  |  |
|           | General         | > |  |  |  |
|           | Privacy         | > |  |  |  |
|           |                 |   |  |  |  |
|           | iCloud          | > |  |  |  |
| 200       | Maps            | > |  |  |  |
|           | Safari          | > |  |  |  |
|           | Photos & Camera |   |  |  |  |
|           | Game Center     |   |  |  |  |
|           |                 |   |  |  |  |
| y         | Twitter         | > |  |  |  |
| f         | Facebook        | > |  |  |  |
| ••        | Flickr          | > |  |  |  |
| 10        | Vimoo           |   |  |  |  |

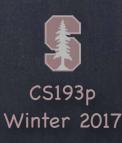

Pushes and pops MVCs off of a stack (like a stack of cards) ...

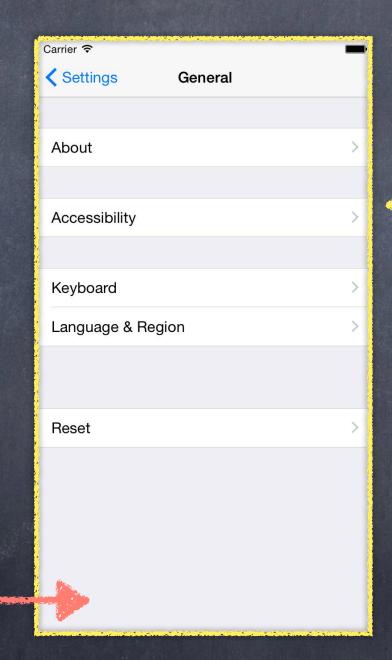

It's possible to add MVCspecific buttons here too via the UIViewController's toolbarItems property

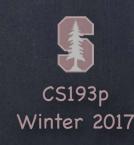

A "General Settings" MVC

Pushes and pops MVCs off of a stack (like a stack of cards) ...

Notice this "back" button has appeared. This is placed here automatically by the UINavigationController.

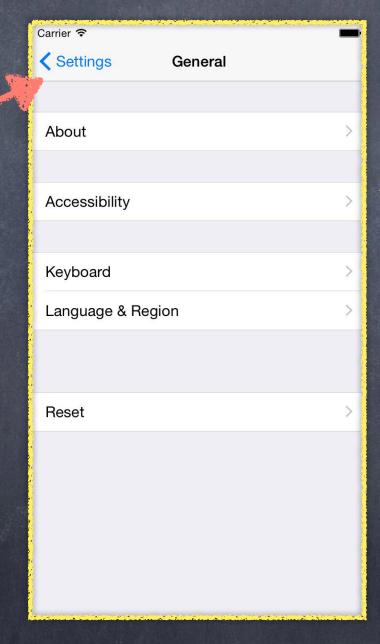

A "General Settings" MVC

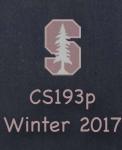

| Carrier 穼         |             | • |  |  |
|-------------------|-------------|---|--|--|
| Settings          | General     |   |  |  |
|                   |             |   |  |  |
| About             |             | > |  |  |
|                   |             |   |  |  |
| Accessibility     |             | > |  |  |
|                   | <i>''0)</i> |   |  |  |
| Keyboard          |             | > |  |  |
| Language & Region |             |   |  |  |
|                   |             |   |  |  |
|                   |             |   |  |  |
| Reset             |             | > |  |  |
|                   |             |   |  |  |
|                   |             |   |  |  |
|                   |             |   |  |  |
|                   |             |   |  |  |
|                   |             |   |  |  |
|                   |             |   |  |  |

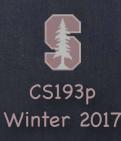

| Carrier ᅙ         |               |       |
|-------------------|---------------|-------|
| General           | Accessibility |       |
|                   |               |       |
| Accessibility Ins | spector       |       |
|                   |               |       |
| Speech            |               | >     |
|                   |               |       |
| Larger Text       |               | On >  |
| Bold Text         |               |       |
| Button Shapes     |               |       |
| Increase Contra   | st            | >     |
|                   |               | 0 " ) |
| Reduce Motion     |               | Off > |
| On/Off Labels     |               | 00    |
|                   |               |       |
| Subtitles & Capt  | tioning       | >     |
|                   |               |       |
|                   |               |       |

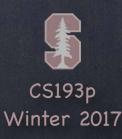

| Carrier 🛜                |               | •    |  |  |  |
|--------------------------|---------------|------|--|--|--|
| General                  | Accessibility |      |  |  |  |
|                          |               |      |  |  |  |
| Accessibility In         |               |      |  |  |  |
|                          |               |      |  |  |  |
| Speech                   |               | >    |  |  |  |
|                          |               |      |  |  |  |
| Larger Text              |               | On > |  |  |  |
| Bold Text                |               |      |  |  |  |
| Button Shapes            |               |      |  |  |  |
| Increase Contr           | >             |      |  |  |  |
| Reduce Motion            | Off >         |      |  |  |  |
| On/Off Labels            | 00            |      |  |  |  |
|                          |               |      |  |  |  |
| Subtitles & Captioning > |               |      |  |  |  |
|                          |               |      |  |  |  |
|                          |               |      |  |  |  |

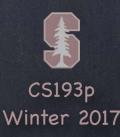

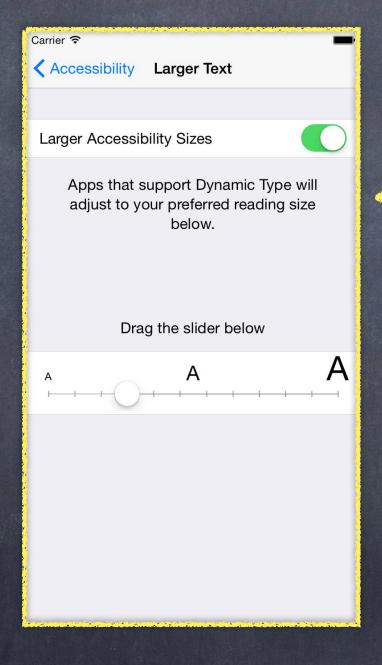

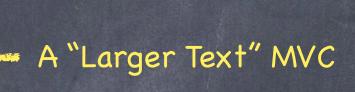

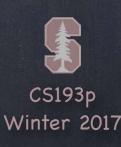

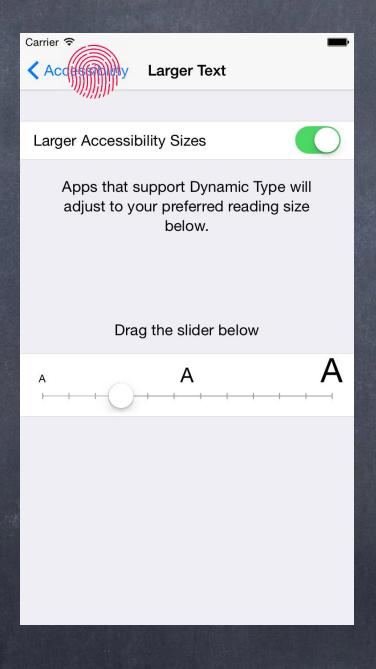

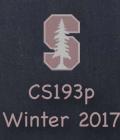

| Carrier 🗢               | -     |
|-------------------------|-------|
| Accessibility           |       |
| <i>''////////</i>       |       |
| Accessibility Inspector |       |
|                         |       |
| Speech                  | >     |
|                         |       |
| Larger Text             | On >  |
| Bold Text               |       |
| Button Shapes           |       |
| Increase Contrast       | >     |
| Reduce Motion           | Off > |
| On/Off Labels           | 00    |
|                         |       |
| Subtitles & Captioning  | >     |
|                         |       |
|                         |       |

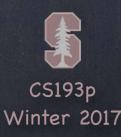

| Carrier 🗢          | -                                  |
|--------------------|------------------------------------|
| Setting General    |                                    |
| <i>741)</i> ]][11] |                                    |
| About              | >                                  |
|                    |                                    |
| Accessibility      | >                                  |
|                    |                                    |
| Keyboard           | >                                  |
| Language & Region  | >                                  |
|                    |                                    |
|                    |                                    |
| Reset              | >                                  |
|                    |                                    |
|                    |                                    |
|                    |                                    |
|                    |                                    |
|                    |                                    |
|                    | THE RESERVE OF THE PERSON NAMED IN |

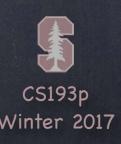

| Carrier 1 | ₹               | - |
|-----------|-----------------|---|
|           | Settings        |   |
|           |                 |   |
|           |                 |   |
|           | General         | > |
|           | Privacy         | > |
|           |                 |   |
|           | iCloud          | > |
| 280       | Maps            | > |
|           | Safari          | > |
| *         | Photos & Camera | > |
|           | Game Center     | > |
|           |                 |   |
| 7         | Twitter         | > |
| f         | Facebook        | > |
|           | Flickr          | > |
| W         | Vimoo           | _ |

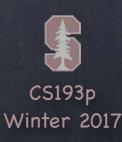

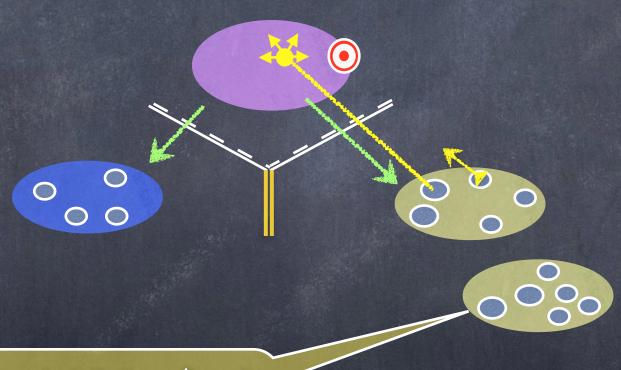

I want more features, but it doesn't make sense to put them all in one MVC!

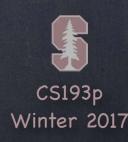

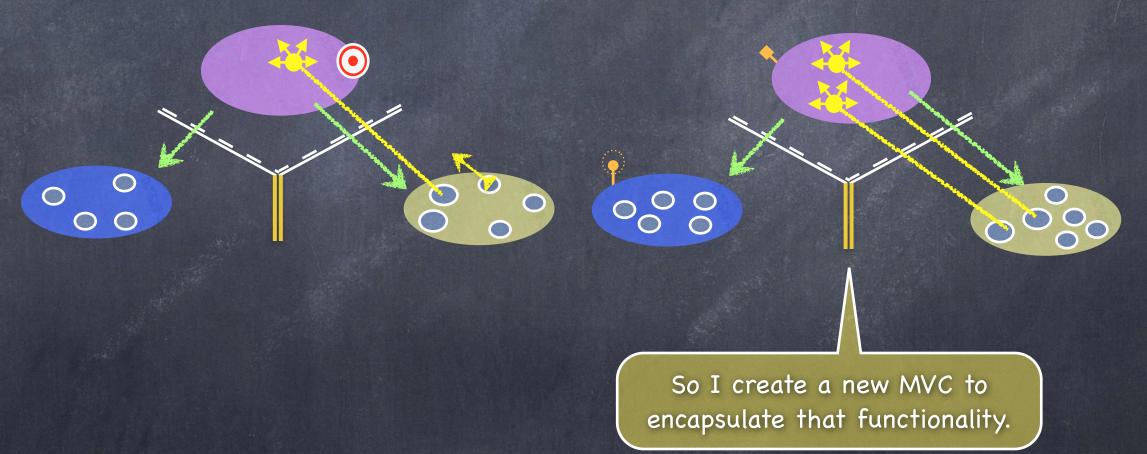

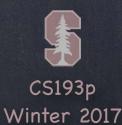

We can use a UINavigationController to let them share the screen.

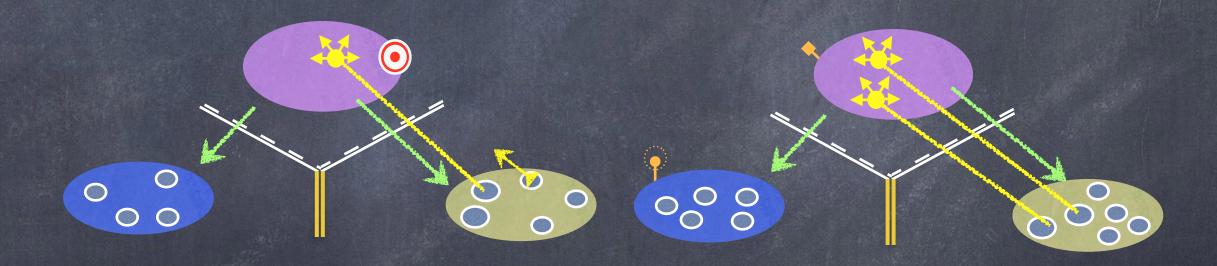

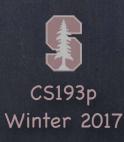

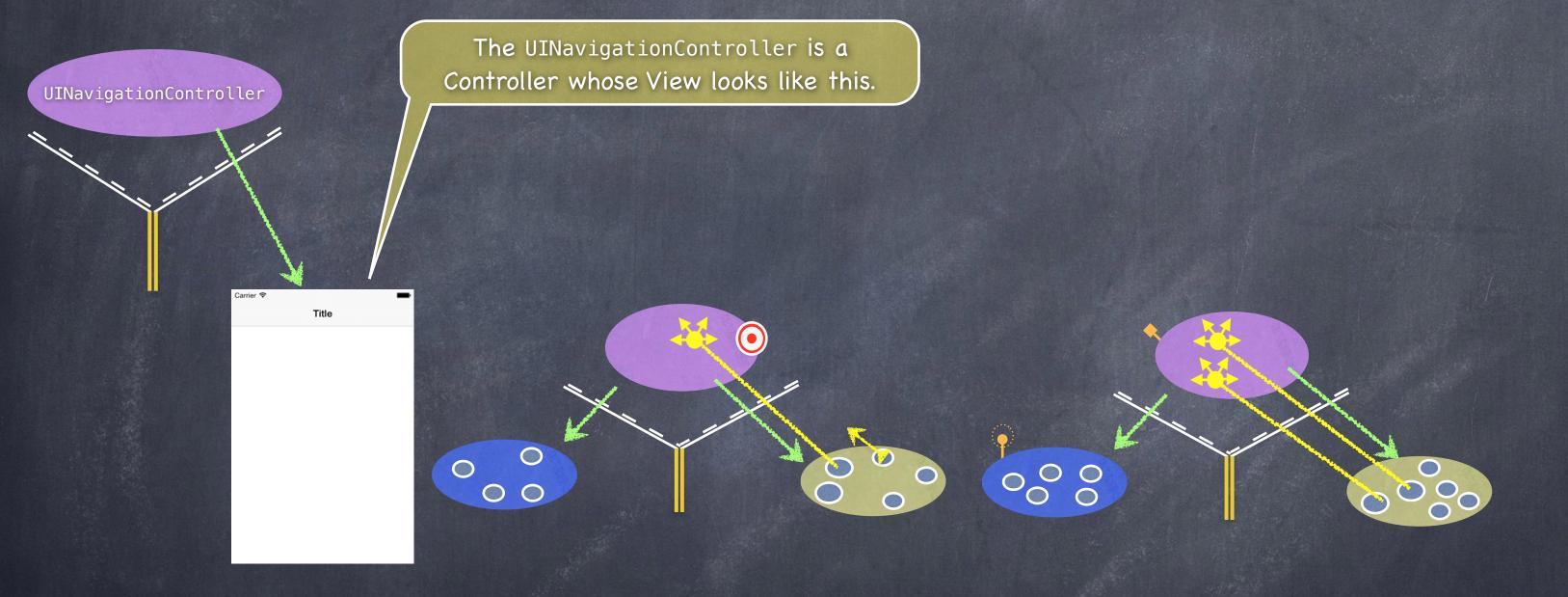

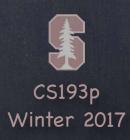

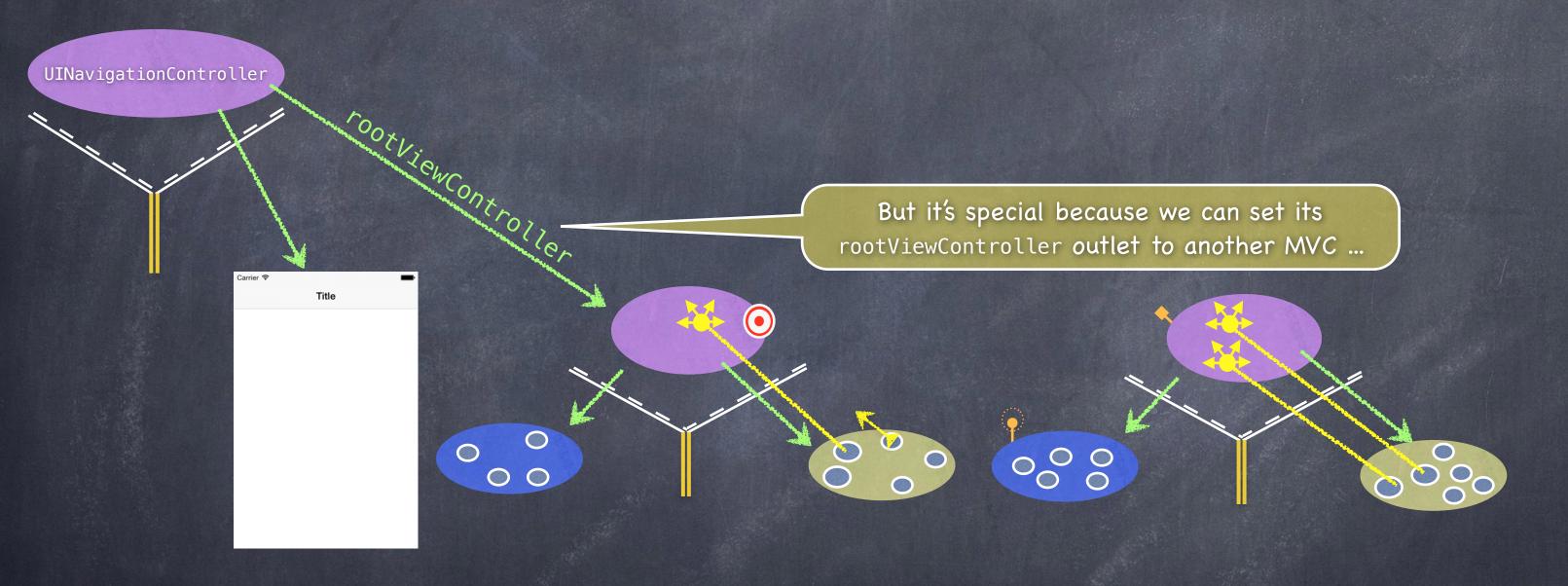

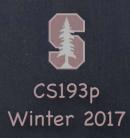

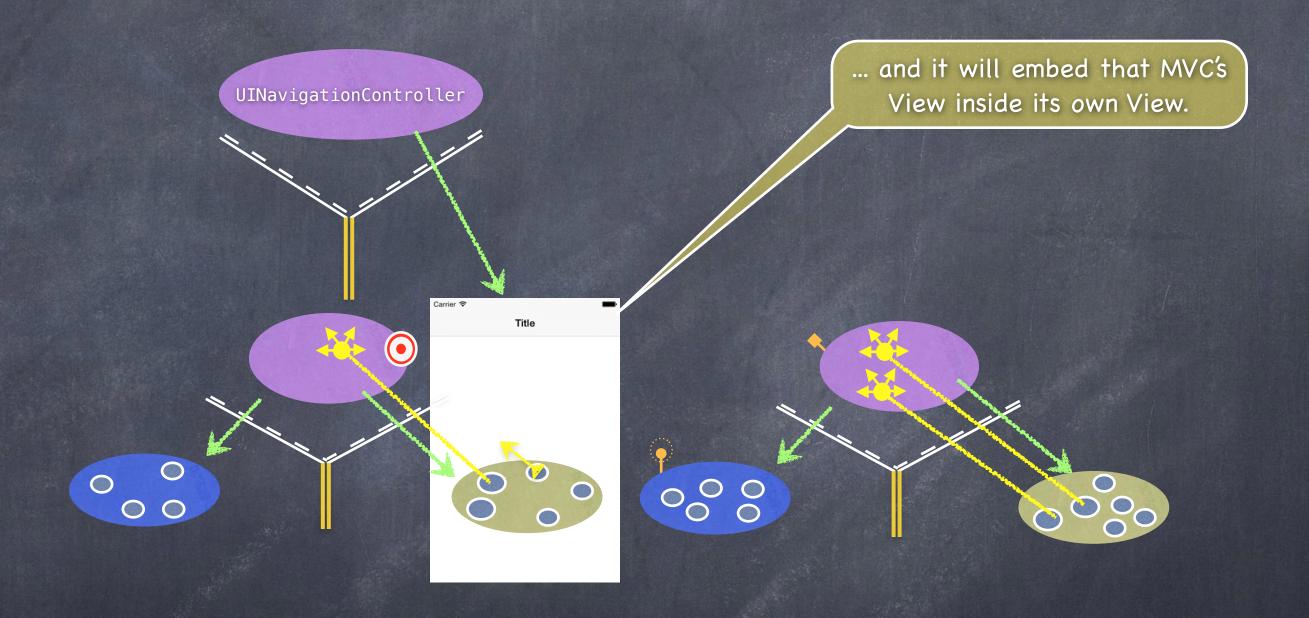

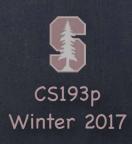

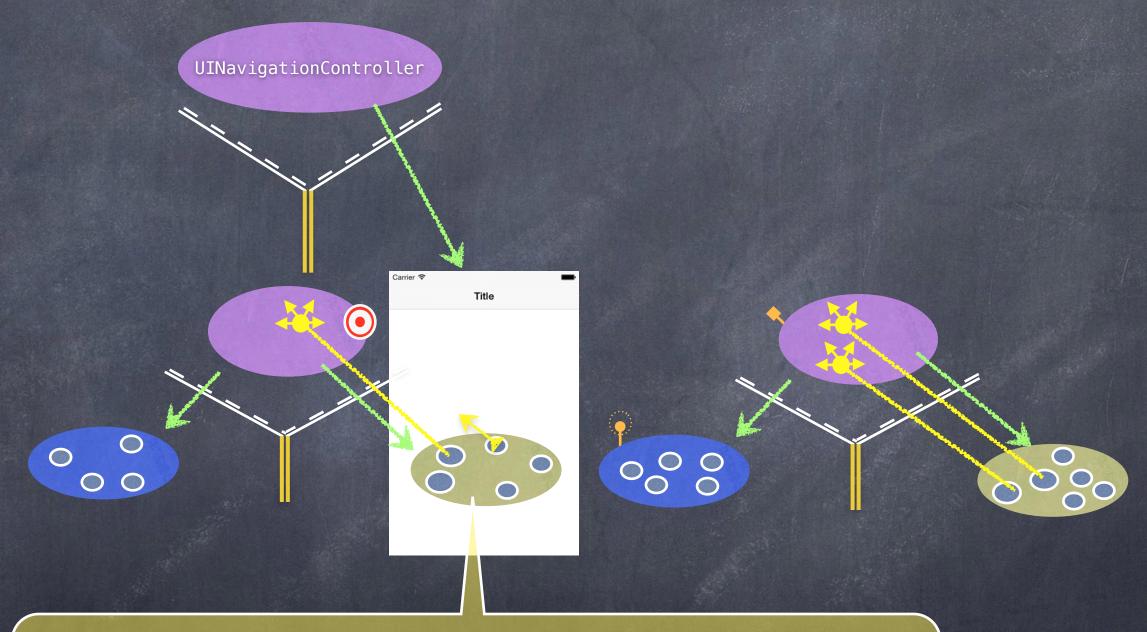

Then a UI element in this View (e.g. a UIButton) can <u>segue</u> to the other MVC and its View will now appear in the UINavigationController instead.

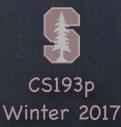

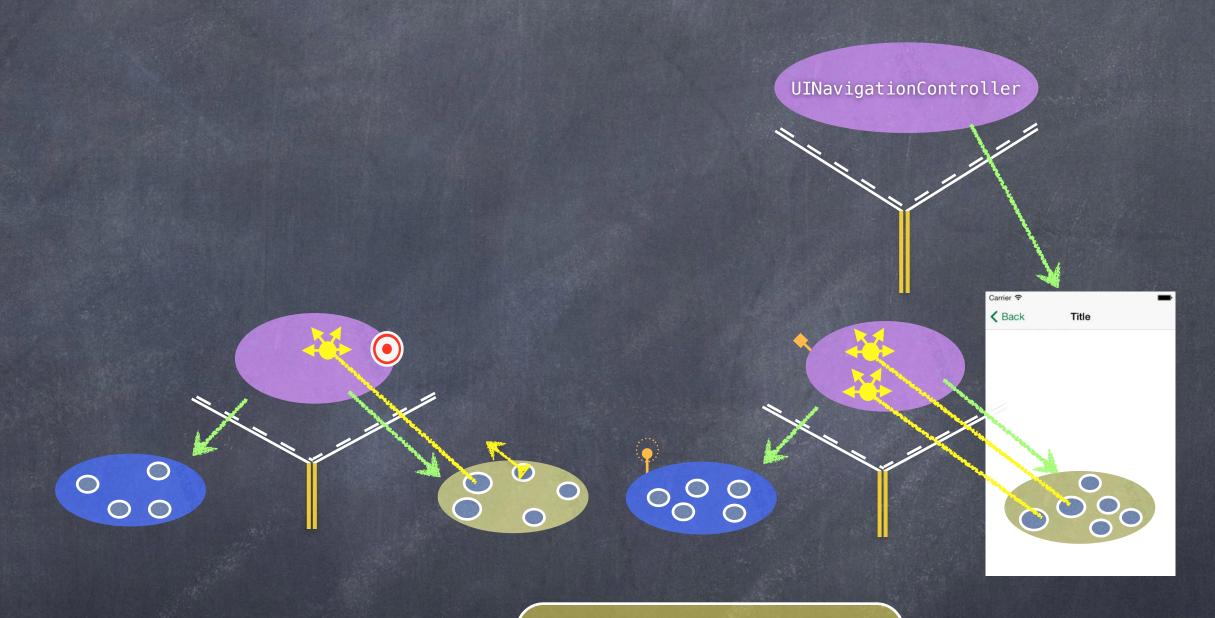

We call this kind of segue a "Show (push) segue".

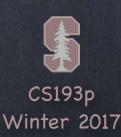

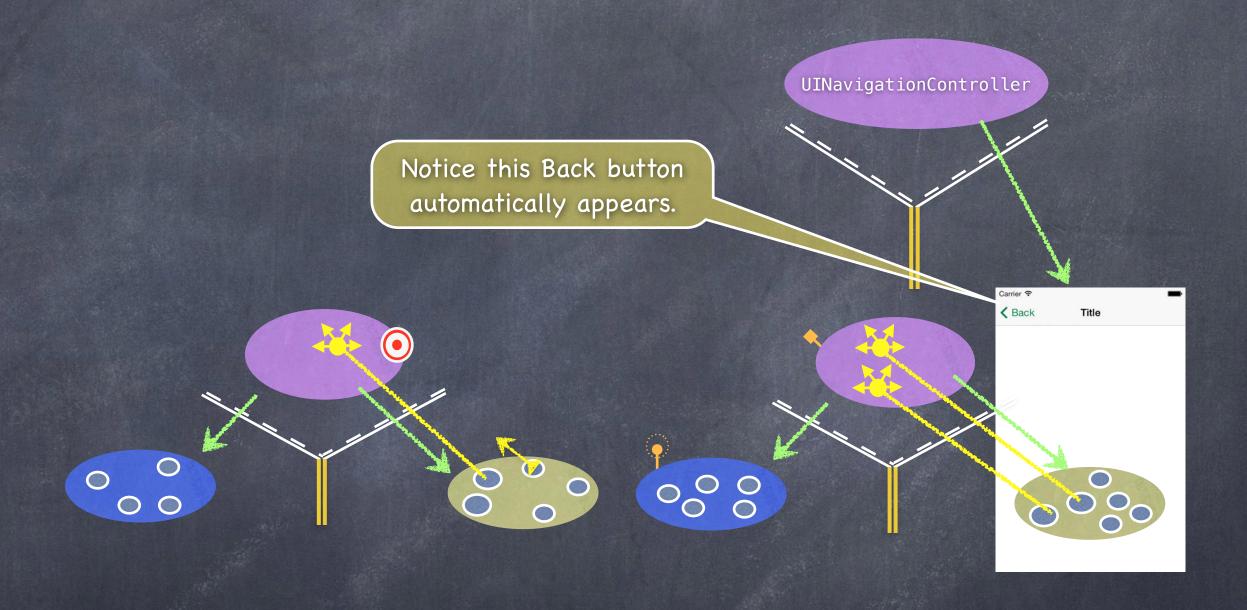

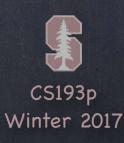

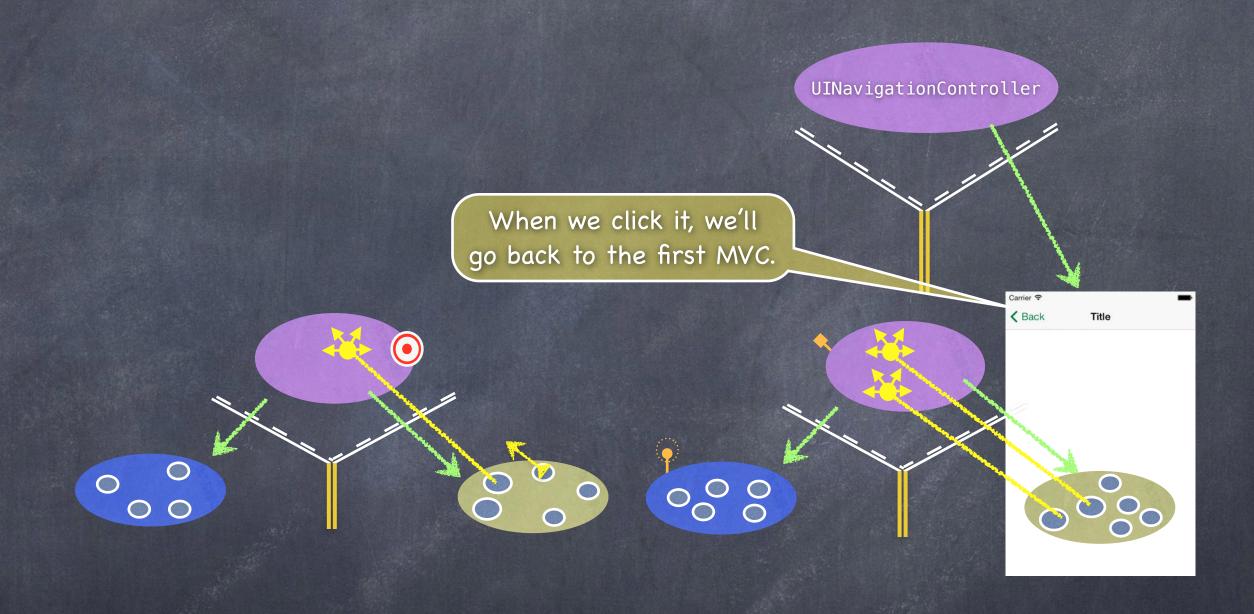

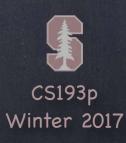

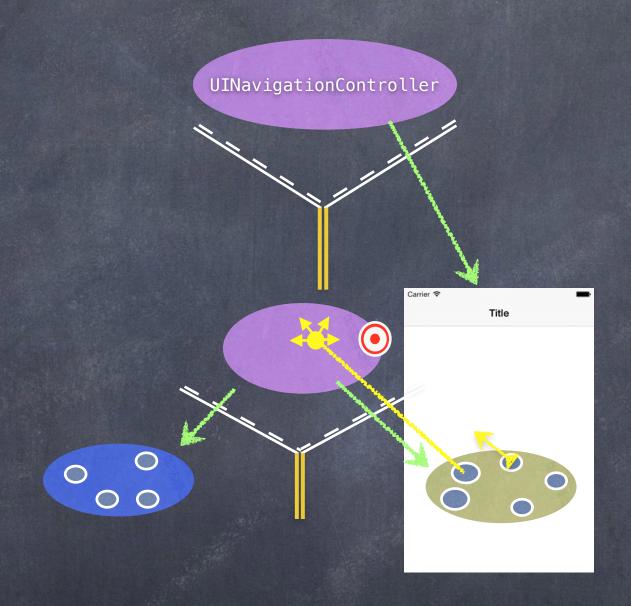

Notice that after we back out of an MVC, it disappears (it is deallocated from the heap, in fact).

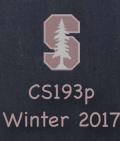

### Accessing the sub-MVCs

You can get the sub-MVCs via the viewControllers property

```
var viewControllers: [UIViewController]? { get set } // can be optional (e.g. for tab bar) // for a tab bar, they are in order, left to right, in the array // for a split view, [0] is the master and [1] is the detail // for a navigation controller, [0] is the root and the rest are in order on the stack // even though this is settable, usually setting happens via storyboard, segues, or other // for example, navigation controller's push and pop methods
```

But how do you get ahold of the SVC, TBC or NC itself?

Every UIViewController knows the Split View, Tab Bar or Navigation Controller it is currently in These are UIViewController properties ...

```
var tabBarController: UITabBarController? { get }
var splitViewController: UISplitViewController? { get }
var navigationController: UINavigationController? { get }
So, for example, to get the detail (right side) of the split view controller you are in ...
if let detail: UIViewController? = splitViewController?.viewControllers[1] { ... }
```

#### How do we wire all this stuff up?

Let's say we have a Calculator MVC and a Calculator Graphing MVC How do we hook them up to be the two sides of a Split View?

Just drag out a

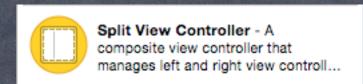

(and delete all the extra VCs it brings with it)

Then ctrl-drag from the UISplitViewController to the master and detail MVCs ...

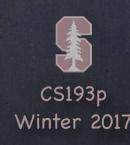

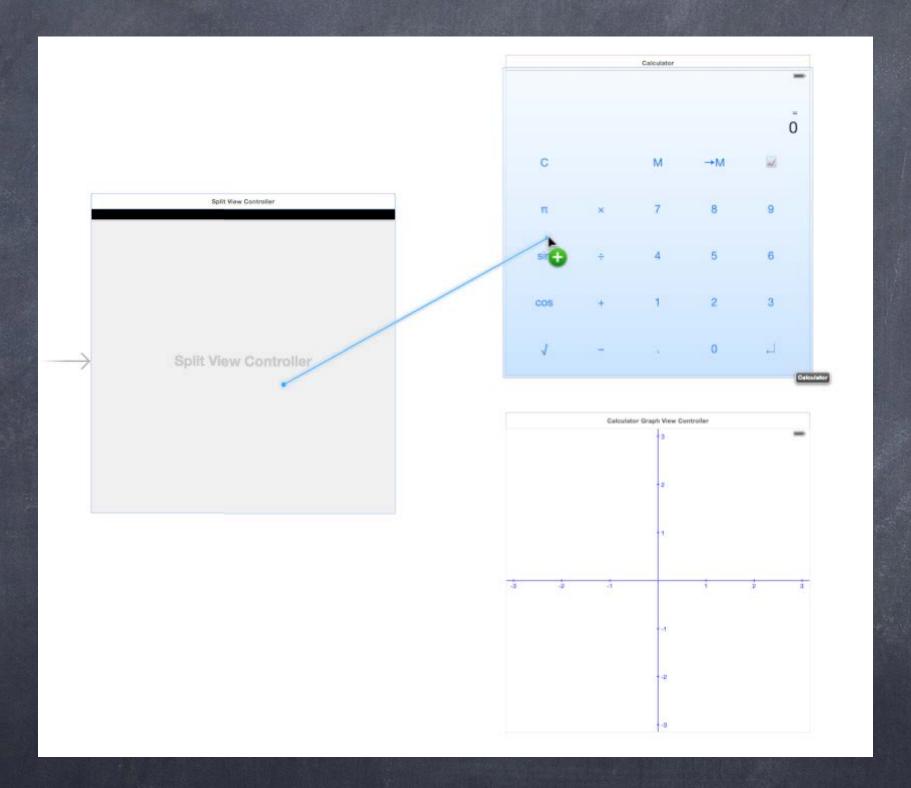

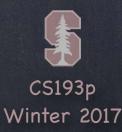

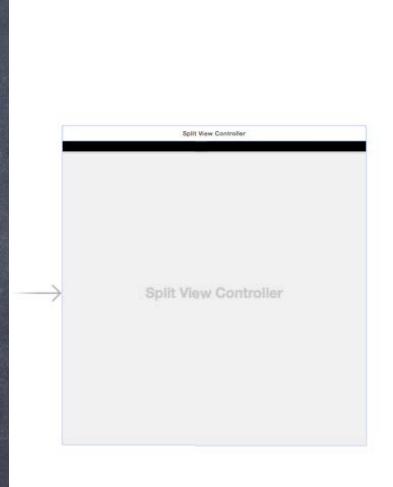

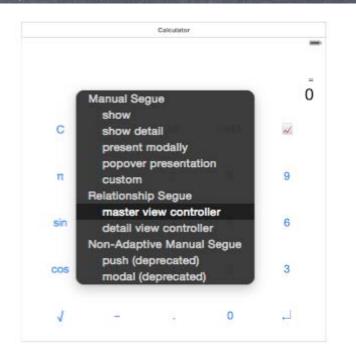

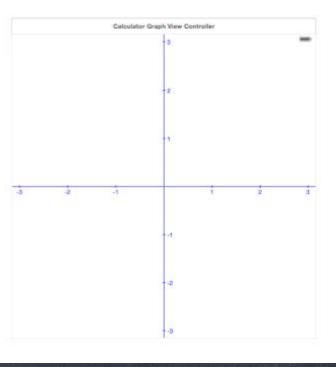

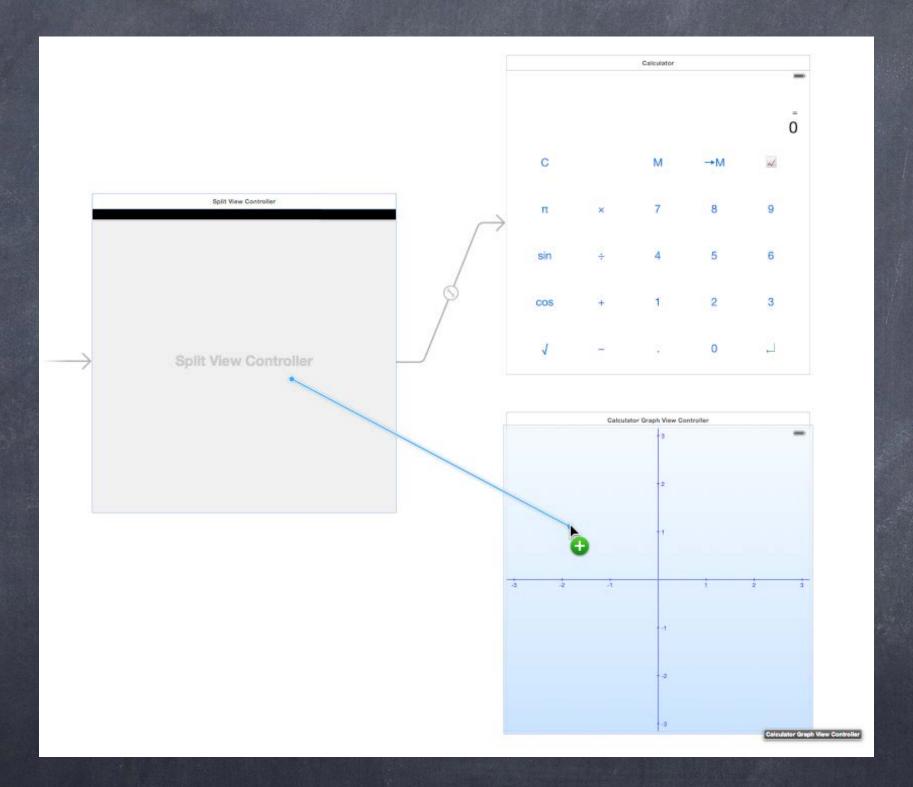

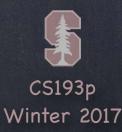

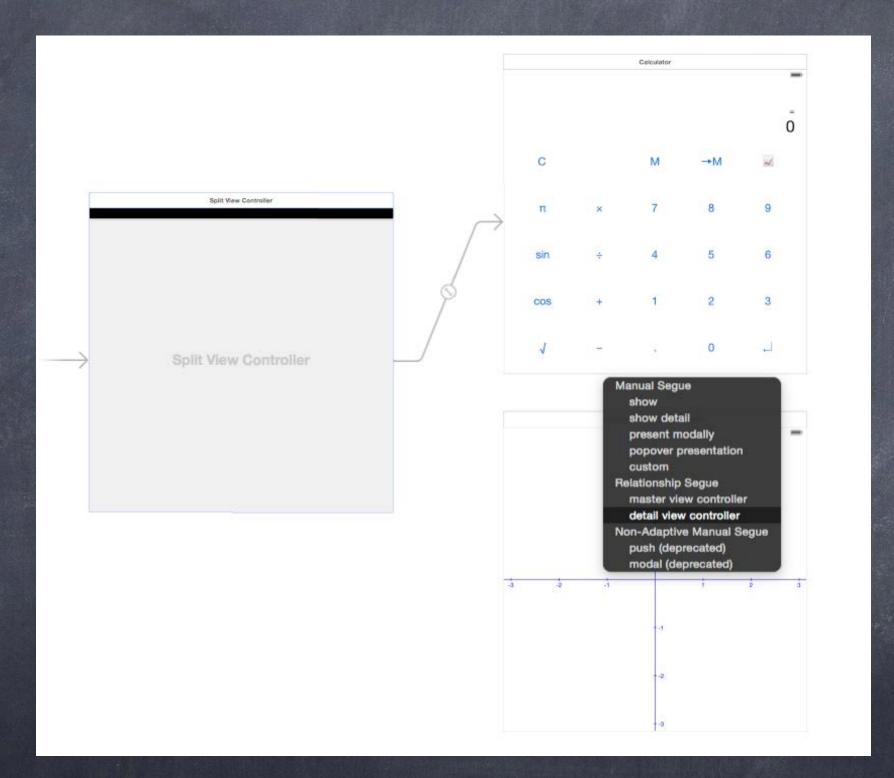

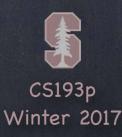

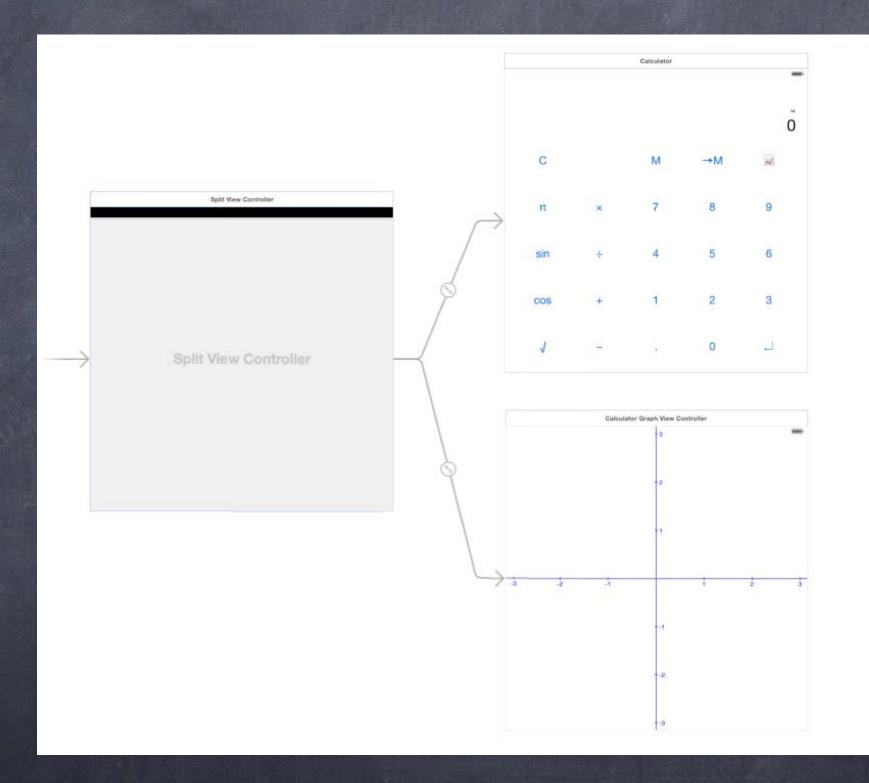

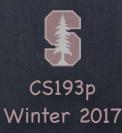

But split view can only do its thing properly on iPad/iPhone+

So we need to put some Navigation Controllers in there so it will work on iPhone The Navigation Controllers will be good for iPad too because the MVCs will get titles The simplest way to wrap a Navigation Controller around an MVC is with Editor->Embed In

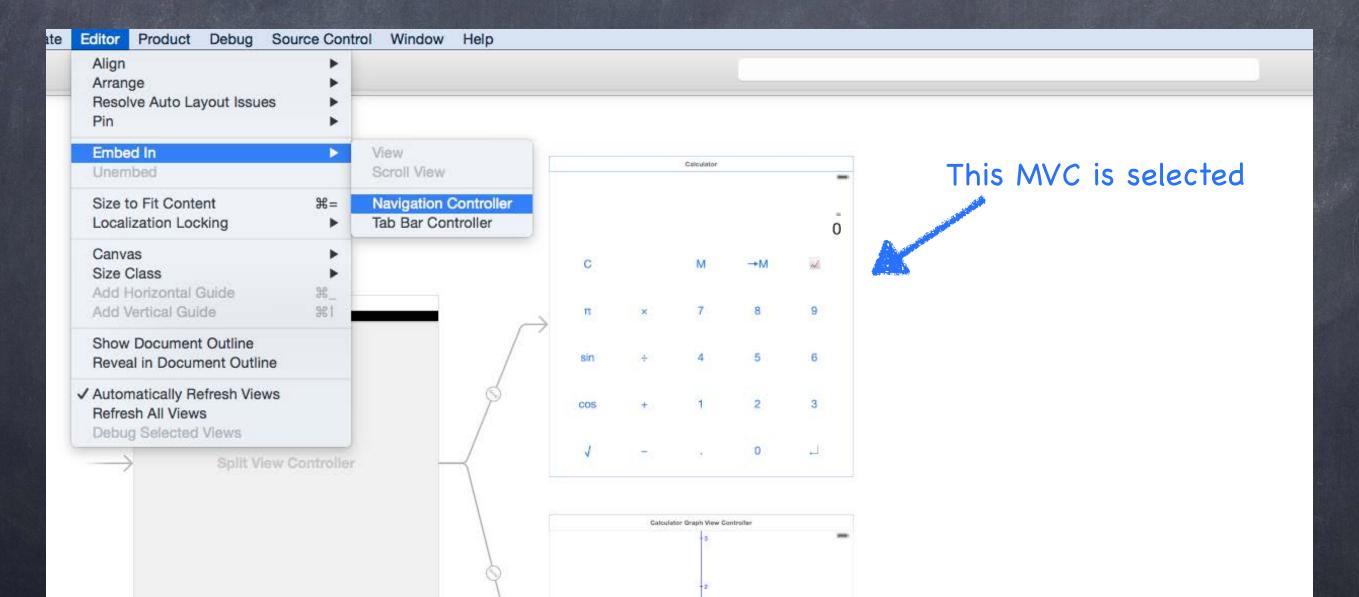

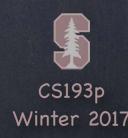

But split view can only do its thing properly on iPad/iPhone+

So we need to put some Navigation Controllers in there so it will work on iPhone The Navigation Controllers will be good for iPad too because the MVCs will get titles The simplest way to wrap a Navigation Controller around an MVC is with Editor->Embed In

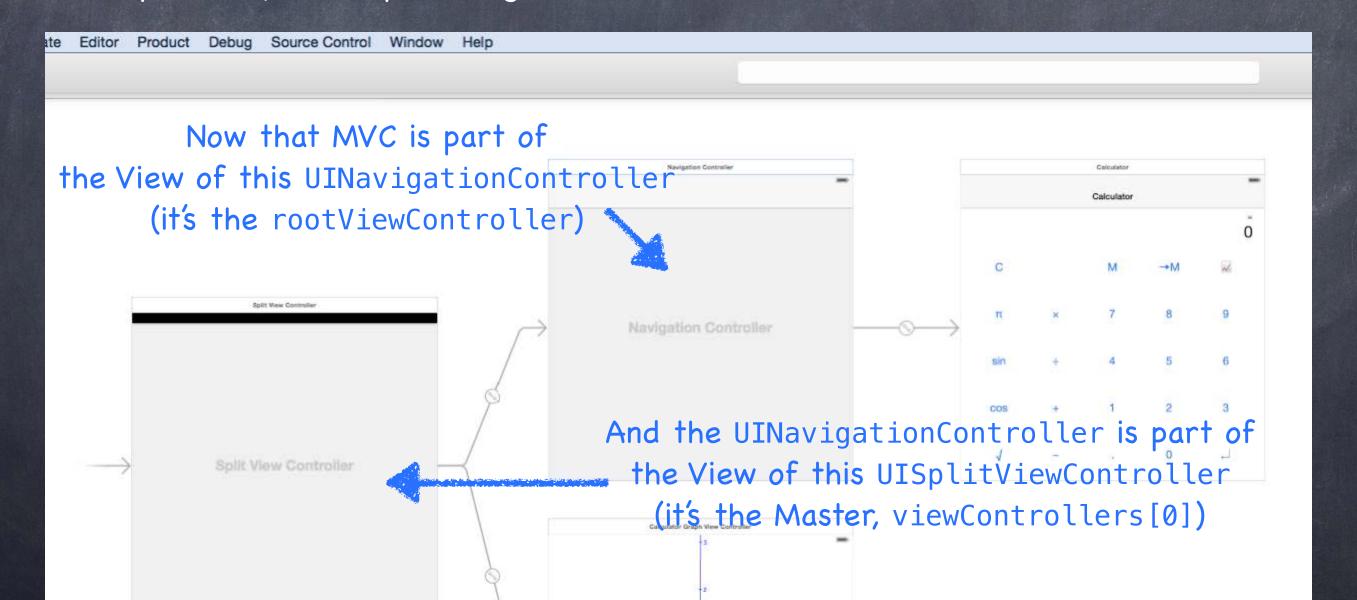

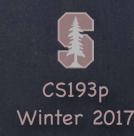

But split view can only do its thing properly on iPad/iPhone+

So we need to put some Navigation Controllers in there so it will work on iPhone The Navigation Controllers will be good for iPad too because the MVCs will get titles The simplest way to wrap a Navigation Controller around an MVC is with Editor->Embed In

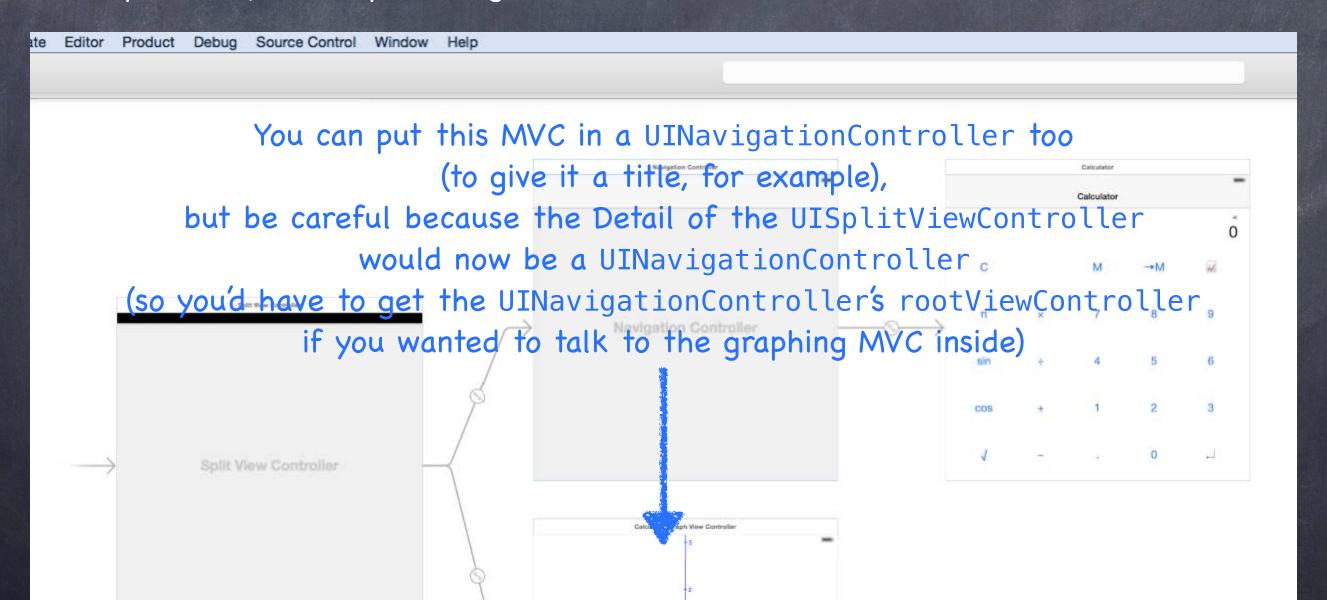

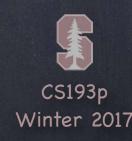

- We've built up our Controllers of Controllers, now what?

  Now we need to make it so that one MVC can cause another to appear

  We call that a "seque"
- Kinds of segues (they will adapt to their environment)
  Show Segue (will push in a Navigation Controller, else Modal)
  Show Detail Segue (will show in Detail of a Split View or will push in a Navigation Controller)
  Modal Segue (take over the entire screen while the MVC is up)
  Popover Segue (make the MVC appear in a little popover window)
- Segues always create a new instance of an MVC

  This is important to understand

  Even the Detail of a Split View will get replaced with a new instance of that MVC

  When you segue in a Navigation Controller it will not segue to some old instance, it'll be new Going "back" in a Navigation Controller is NOT a segue though (so no new instance there)

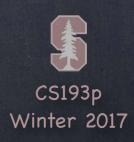

How do we make these segues happen?

Ctrl-drag in a storyboard from an instigator (like a button) to the MVC to segue to Can be done in code as well

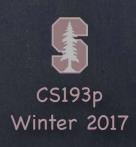

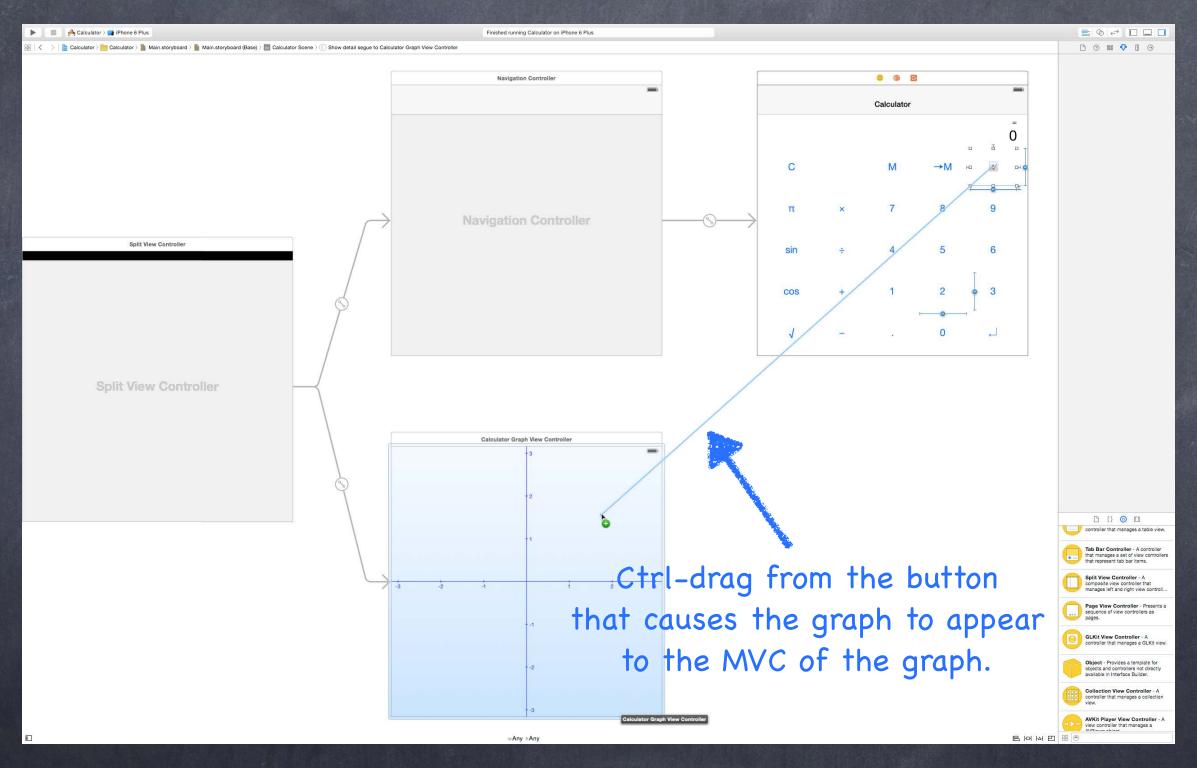

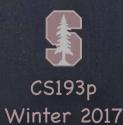

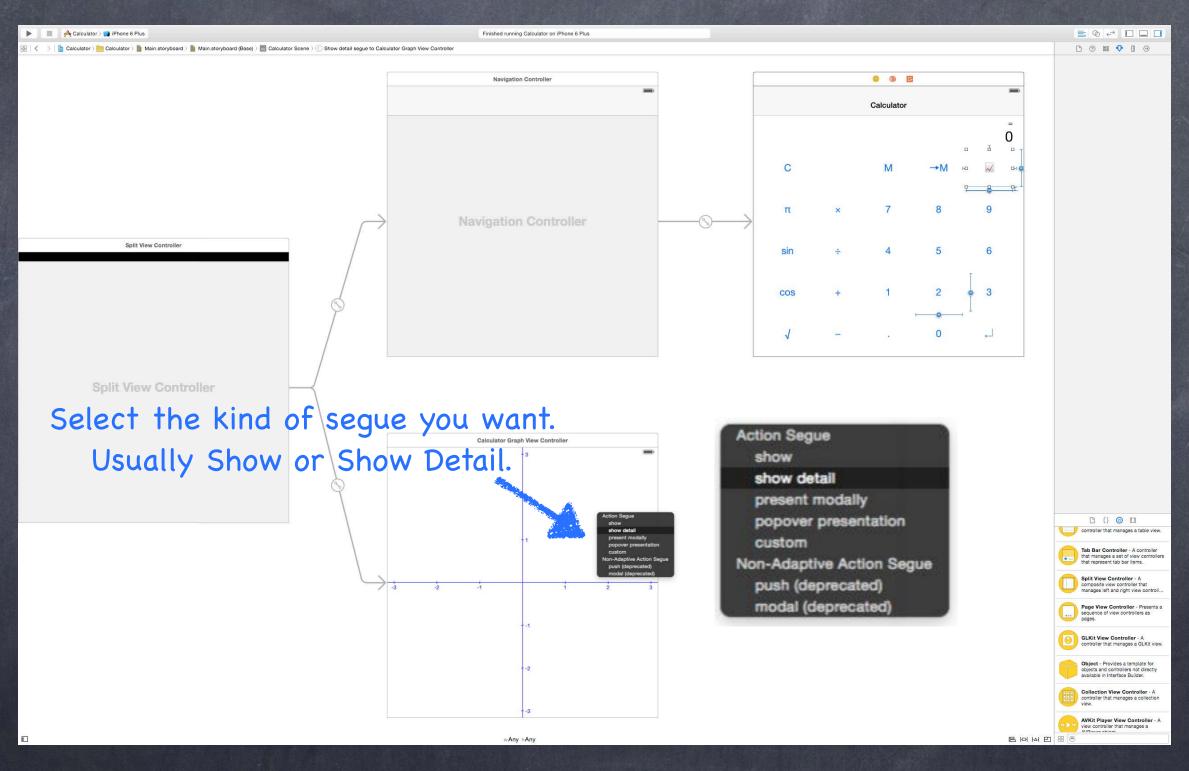

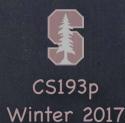

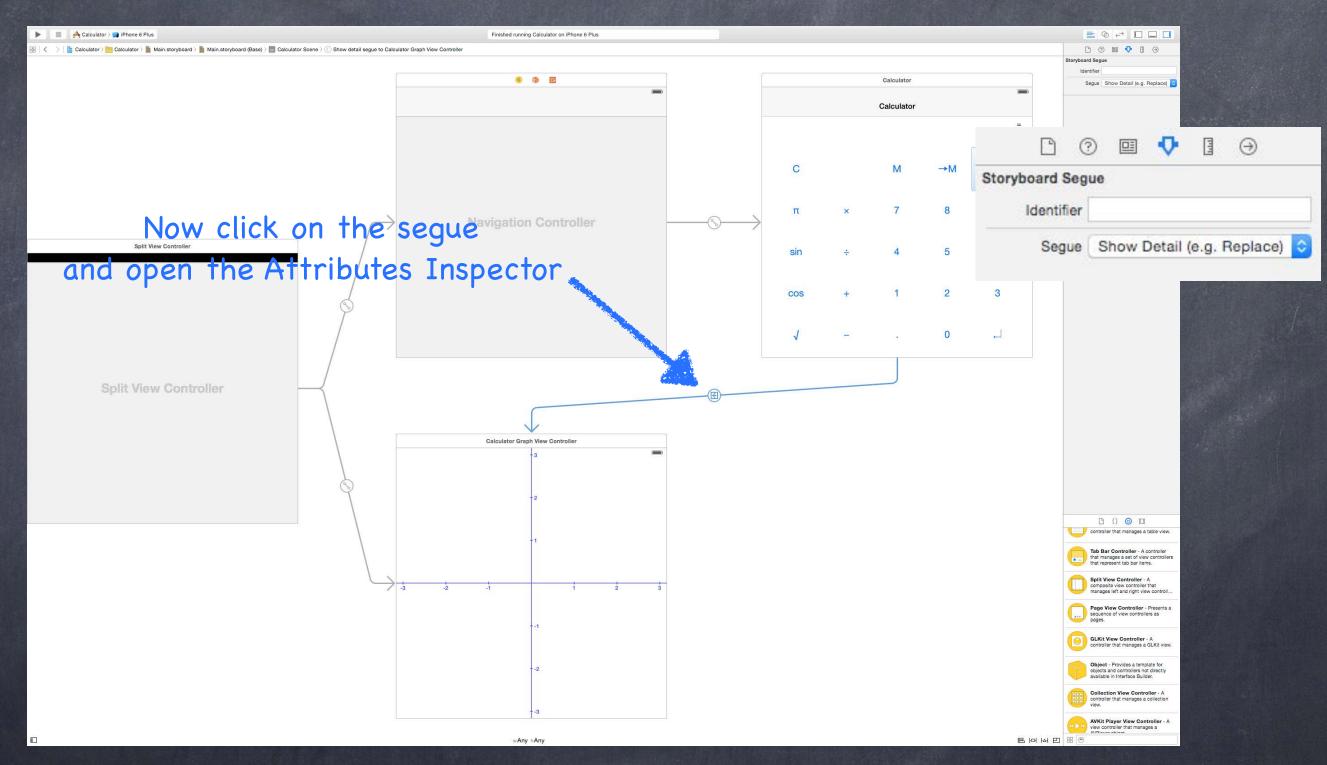

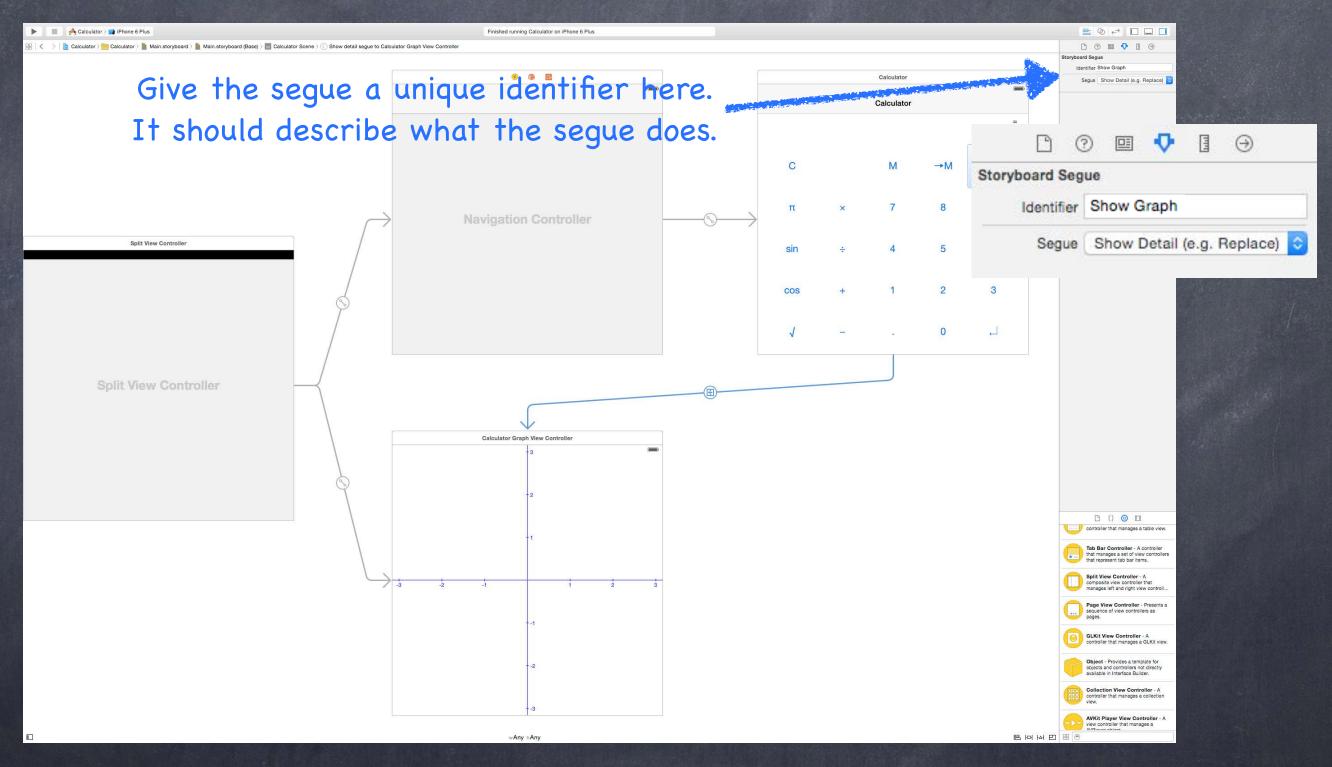

#### What's that identifier all about?

You would need it to invoke this segue from code using this UIViewController method func performSegue(withIdentifier: String, sender: Any?)
(but we almost never do this because we set usually ctrl-drag from the instigator)
The sender can be whatever you want (you'll see where it shows up in a moment)
You can ctrl-drag from the Controller itself to another Controller if you're segueing via code (because in that case, you'll be specifying the sender above)

#### More important use of the identifier: preparing for a segue

When a segue happens, the View Controller containing the instigator gets a chance to prepare the destination View Controller to be segued to Usually this means setting up the segued-to MVC's Model and display characteristics Remember that the MVC segued to is always a fresh instance (never a reused one)

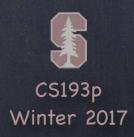

The method that is called in the instigator's Controller

```
func prepare(for segue: UIStoryboardSegue, sender: Any?) {
    if let identifier = segue.identifier {
        switch identifier {
            case "Show Graph":
                if let vc = segue.destinationViewController as? GraphController {
                    vc.property1 = ...
                    vc.callMethodToSetItUp(...)
            default: break
```

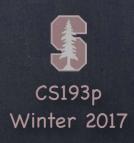

The method that is called in the instigator's Controller

```
func prepare(for segue: UIStoryboardSegue, sender: Any?) {
    if let identifier = segue.identifier {
        switch identifier {
            case "Show Graph":
                if let vc = segue.destinationViewController as? GraphController {
                    vc.property1 = ...
                    vc.callMethodToSetItUp(...)
            default: break
```

The segue passed in contains important information about this segue:

- 1. the identifier from the storyboard
- 2. the Controller of the MVC you are segueing to (which was just created for you)

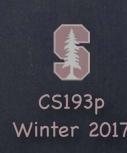

The method that is called in the instigator's Controller

```
func prepare(for segue: UIStoryboardSegue, sender: Any?) {
    if let identifier = segue.identifier {
        switch identifier {
            case "Show Graph":
                if let vc = segue.destinationViewController as? GraphController {
                    vc.property1 = ...
                    vc.callMethodToSetItUp(...)
            default: break
```

The sender is either the instigating object from a storyboard (e.g. a UIButton) or the sender you provided (see last slide) if you invoked the segue manually in code

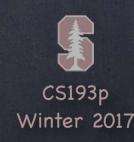

The method that is called in the instigator's Controller

```
func prepare(for segue: UIStoryboardSegue, sender: Any?) {
    if let identifier = segue.identifier {
        switch identifier {
            case "Show Graph":
                if let vc = segue.destinationViewController as? GraphController {
                    vc.property1 = ...
                    vc.callMethodToSetItUp(...)
            default: break
```

Here is the identifier from the storyboard (it can be nil, so be sure to check for that case) Your Controller might support preparing for lots of different segues from different instigators so this identifier is how you'll know which one you're preparing for

The method that is called in the instigator's Controller

```
func prepare(for segue: UIStoryboardSegue, sender: Any?) {
    if let identifier = segue.identifier {
        switch identifier {
            case "Show Graph":
                if let vc = segue.destinationViewController as? GraphController {
                    vc.property1 = ...
                    vc.callMethodToSetItUp(...)
            default: break
```

For this example, we'll assume we entered "Show Graph" in the Attributes Inspector when we had the segue selected in the storyboard

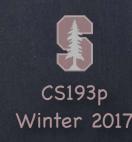

The method that is called in the instigator's Controller

```
func prepare(for segue: UIStoryboardSegue, sender: Any?) {
    if let identifier = segue.identifier {
        switch identifier {
            case "Show Graph":
                if let vc = segue.destinationViewController as? GraphController {
                    vc.property1 = ...
                    vc.callMethodToSetItUp(...)
            default: break
```

Here we are looking at the Controller of the MVC we're segueing to It is Any so we must cast it to the Controller we (should) know it to be

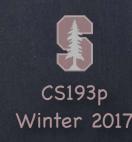

The method that is called in the instigator's Controller

```
func prepare(for segue: UIStoryboardSegue, sender: Any?) {
    if let identifier = segue.identifier {
        switch identifier {
            case "Show Graph":
                if let vc = segue.destinationViewController as? GraphController {
                    vc.property1 = ...
                    vc.callMethodToSetItUp(...)
            default: break
```

This is where the actual preparation of the segued-to MVC occurs

Hopefully the MVC has a clear public API that it wants you to use to prepare it

Once the MVC is prepared, it should run on its own power (only using delegation to talk back)

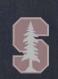

The method that is called in the instigator's Controller

It is a very common bug to prepare an MVC thinking its outlets are set.

```
func prepare(for segue: UIStoryboardSegue, sender: Any?) {
    if let identifier = segue.identifier {
        switch identifier {
             case "Show Graph":
                 if let vc = segue.destinationViewController as? GraphController {
                     vc.property1 = ...
                     vc.callMethodToSetItUp(...)
            default: break
It is crucial to understand that this preparation is happening BEFORE outlets get set!
```

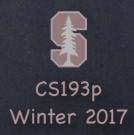

## Preventing Segues

You can prevent a segue from happening too

Just return false from this method your UIViewController ...
func shouldPerformSegue(withIdentifier identifier: String?, sender: Any?) -> Bool

The identifier is the one in the storyboard.

The sender is the instigating object (e.g. the button that is causing the segue).